Go to [www.charmsoffice.com](http://www.charmsoffice.com/) Click on Enter/Login Click on Parents/Students/Members

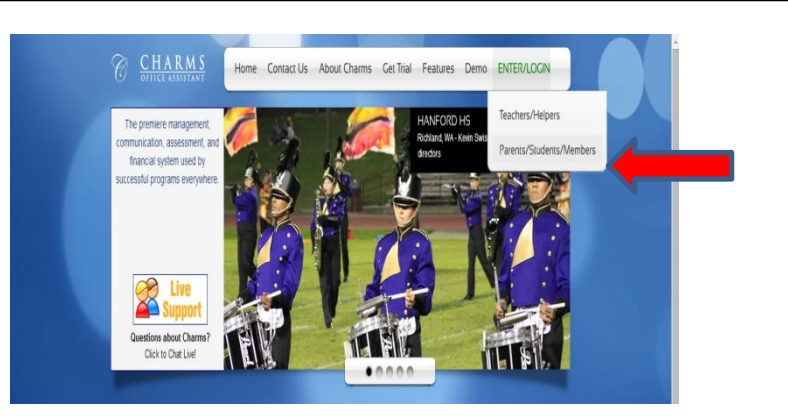

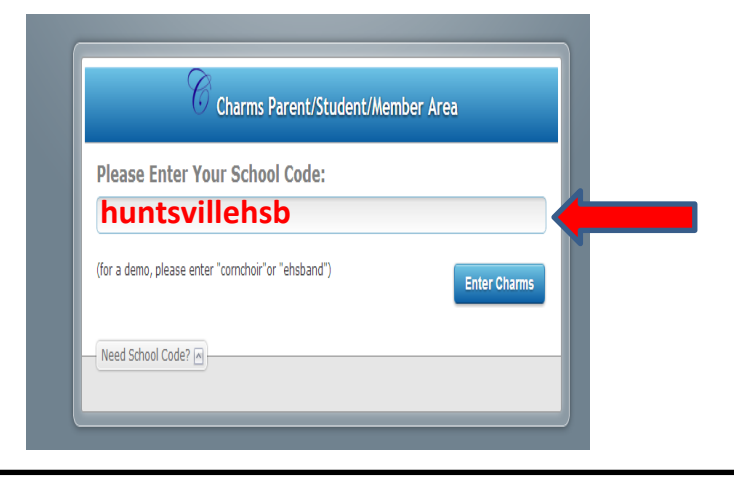

Enter your school code **huntsvillehsb** Click on Enter Charms

If this is the first time you have logged in to Charms, your password is your student's school ID number.

It is advisable to leave this as your password.

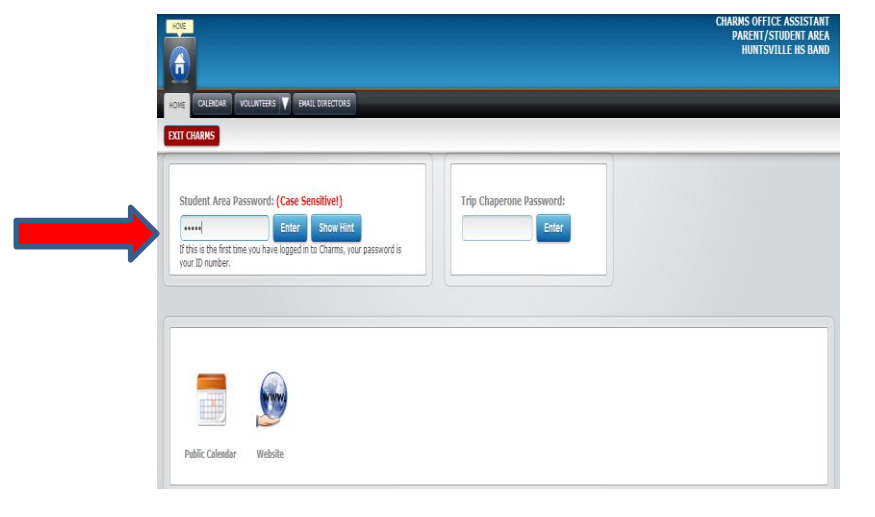

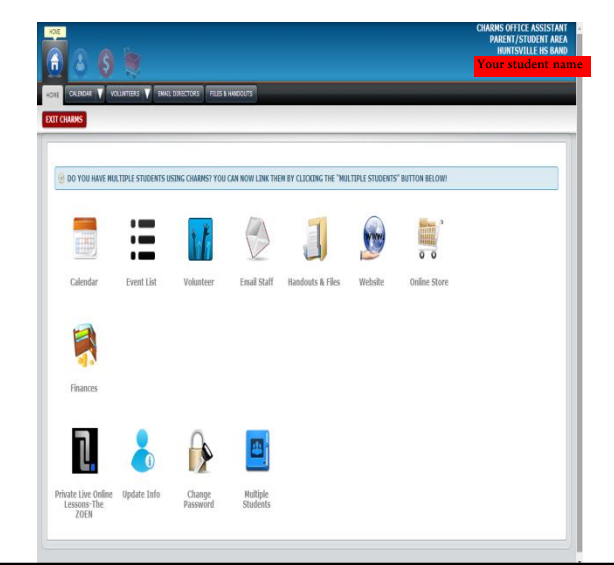

Feel free to explore…